## **User interface**

## D2000 CfgSynchro - user interface

The user interface of program [D2000 CfgSynchro](https://doc.ipesoft.com/display/D2DOCV21EN/D2000+CfgSynchro) comprises one menu only - **Databases** - which consists of the following items:

- [Open databases](https://doc.ipesoft.com/display/D2DOCV21EN/Opening+databases)
- [Update left database](https://doc.ipesoft.com/display/D2DOCV21EN/Update+left+database)
- [Total synchronization of databases \(Left <- Right\)](https://doc.ipesoft.com/display/D2DOCV21EN/Total+synchronization+of+databases)
- [Total synchronization of databases for redundancy \(Left <- Right\)](https://doc.ipesoft.com/display/D2DOCV21EN/Complete+synchronization+of+databases+in+a+redundant+system)
- [Synchronization of dictionary](https://doc.ipesoft.com/display/D2DOCV21EN/Synchronization+of+dictionary)
- [Opening and total synchronization](https://doc.ipesoft.com/display/D2DOCV21EN/Opening+and+total+synchronization)
- End

After starting program **D2000 CfgSynchro** the information window **Progress** automatically appears on the desktop and displays information on the tasks that are just being carried out when the synchronization is running.

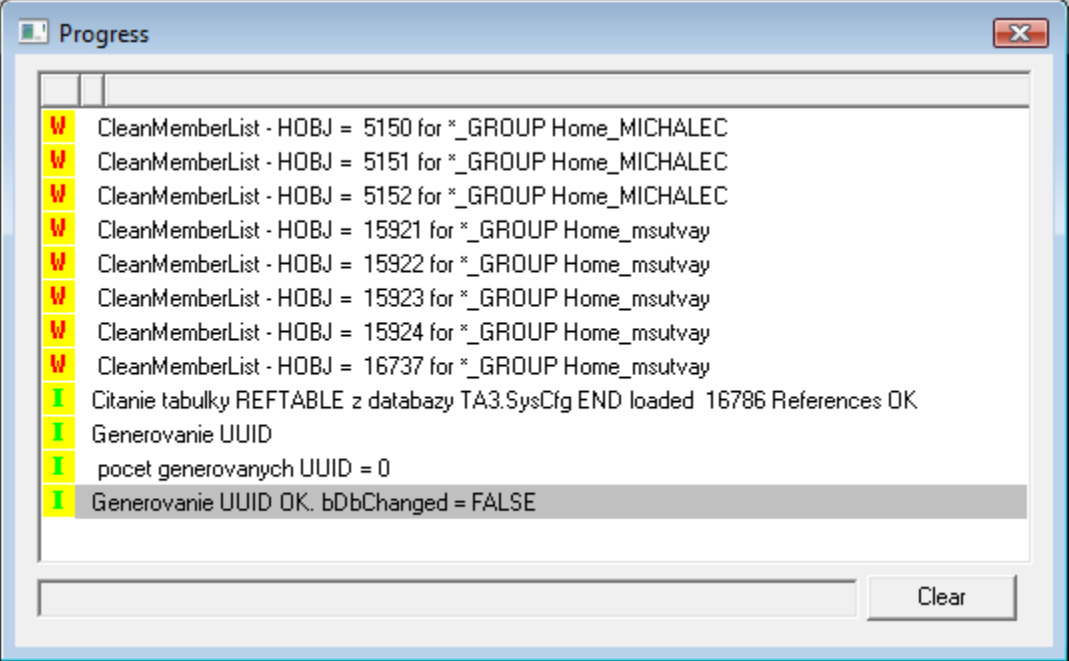

## There are four categories of the information shown in information window:

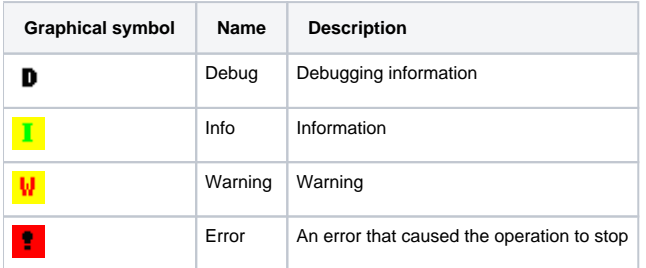

By right-clicking over the desktop of the **Progress** information window, a popup menu shows up:

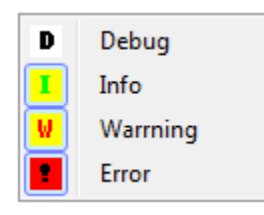

The menu allows to select what kind of information is to be shown. There may be a great number of logs of "Debug" type so they are turned off by default.

⊚

**Related pages:**

[D2000 CfgSynchro](https://doc.ipesoft.com/display/D2DOCV21EN/D2000+CfgSynchro)